# Streamlining application development for Genode with Goa

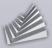

# Johannes Schlatow <johannes.schlatow@genode-labs.com>

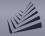

# What is Genode?

# Genode OS Framework

- component-based OS framework
- supports different (micro-)kernels and CPU architectures
- quarterly releases since 2008

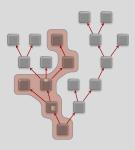

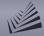

# What is Genode?

# Genode OS Framework

- component-based OS framework
- supports different (micro-)kernels and CPU architectures
- quarterly releases since 2008

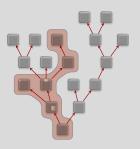

# Sculpt OS

- OS showcase based on Genode
- used as daily driver by developers
- targets PC and PinePhone
- releases twice a year

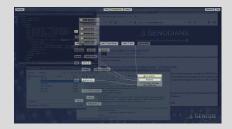

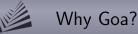

#### Genode's build system

- useful and efficient for framework development
- cumbersome for app development (framework users)
- steep learning curve  $\rightarrow$  off-putting for newcomers and hobbyists

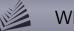

# Why Goa?

#### Genode's build system

- useful and efficient for framework development
- cumbersome for app development (framework users)
- steep learning curve  $\rightarrow$  off-putting for newcomers and hobbyists

#### Goa - goal, but reached a little bit sooner

- started in 2019 by Norman Feske as a side project
- moved under the umbrella of Genode Labs in 2023
- has seen quite a few feature additions since then
- streamlines development of individual applications

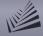

# How are applications made available to other users?

#### Genode Package Management

- each user manages its own depot
- a depot contains different types of archives:

api header files

src source code

bin architecture-specific binary for *src* archive

raw raw data archive, architecture-independent

pkg runtime information, lists required raw/src/pkg archives index curated list of a user's pkg archives, shown in Sculpt OS

archives are placed in corresponding subdirectories within depot

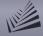

# How are applications made available to other users?

#### Genode Package Management

- each user manages its own depot
- a depot contains different types of archives:

api header files

src source code

bin architecture-specific binary for *src* archive

raw raw data archive, architecture-independent

pkg runtime information, lists required raw/src/pkg archives index curated list of a user's pkg archives, shown in Sculpt OS

- archives are placed in corresponding subdirectories within depot

ightarrow a Goa project resembles this structure

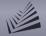

# Goa workflow

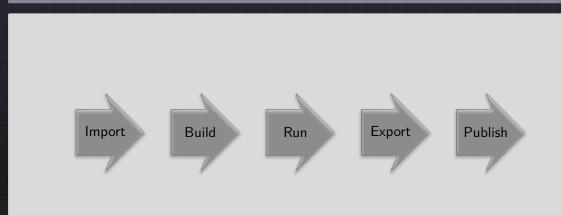

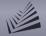

# Goa workflow

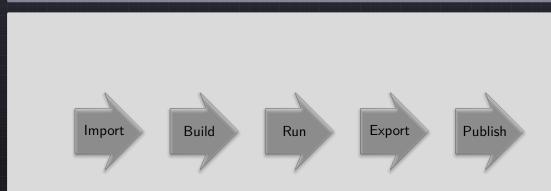

### \$ goa [import,build,run,export,publish,...]

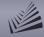

# \$ goa import

- requires *import* file in project directory
- populates src and/or raw directory

«project-name»/

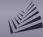

#### \$ goa import

- requires *import* file in project directory
- populates src and/or raw directory

«project-name»/

LICENSE := GPLv3 VERSION := 3.3.7 DOWNLOADS := calc.archive BASE\_URL := https://gitlab.com/ubports/development/apps/lomiri-calculator-app/-/archive/ URL(calc) := \$(BASE\_URL)/v\$(VERSION)/lomiri-calculator-app-v\$(VERSION).tar.gz SHA(calc) := 821f045... DIR(calc) := src

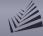

\$ goa import

- requires *import* file in project directory
- populates src and/or raw directory

«project-name»/

Supported types: archive, git, svn, fi/e LICENSE := GPLv3 VERSION := 3.3.7 DOWNLOADS := calc.archive BASE\_URL := https://gitlab.com/ubports/development/apps/lomiri-calculator-app/-/archive/ URL(calc) := \$(BASE\_URL)/v\$(VERSION)/lomiri-calculator-app-v\$(VERSION).tar.gz SHA(calc) := 821f045... DIR(calc) := src

See also: goa help import

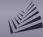

\$ goa import

- requires *import* file in project directory
- populates src and/or raw directory

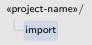

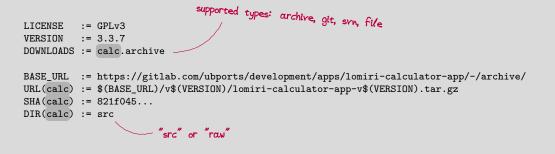

See also: goa help import

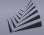

# Building software using commodity build systems

### \$ goa build

- compiles code in *src*/ directory
- requires used\_apis and artifacts file

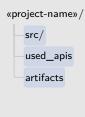

See also: goa help [artifacts|build-systems]

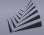

# Building software using commodity build systems

# \$ goa build

- compiles code in *src*/ directory
- requires used\_apis and artifacts file

### supported build systems

- plain GNU Make
- CMake
- autoconf
- qmake
- cargo (Rust)
- ...add your favorite build system

See also: goa help [artifacts|build-systems]

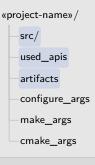

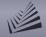

# Test-Running a scenario

#### \$ goa run

# required files

- pkg/«name»/archives
- pkg/«name»/runtime

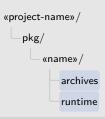

See also: goa help [runtime|targets]

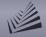

# Test-Running a scenario

#### \$ goa run

# required files

- pkg/«name»/archives
- pkg/«name»/runtime

## supported targets (via --target)

- *linux* (host system, default)
- sculpt (file sync via HTTP PUT)
- ...add your own target

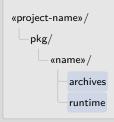

See also: goa help [runtime|targets]

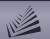

Demo

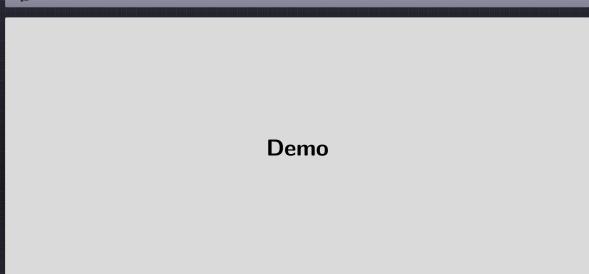

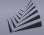

# Exporting and Publishing

#### \$ goa publish (implies export)

- export: assembles depot archives
- publish: creates signed tar archives

See also: goa help add-depot-user

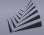

# Exporting and Publishing

### \$ goa publish (implies export)

- export: assembles depot archives
- publish: creates signed tar archives

# required files

- version
- LICENSE
- pkg/«name»/README

See also: goa help add-depot-user

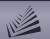

Demo

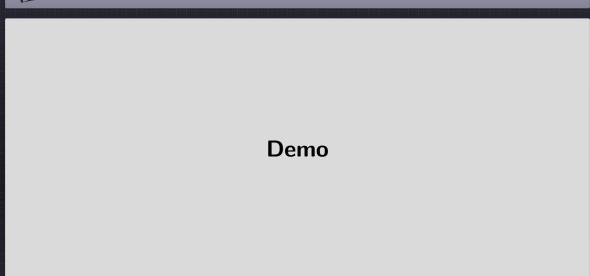

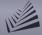

# Getting Started

### User stories / Tutorials

#### 🔎 GENODIANS

Stories around the Genode Operating System M

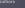

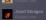

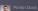

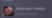

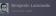

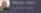

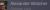

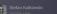

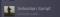

#### Goa - Test running applications on Sculpt

Since its first release, Goa allows test-running applications on the host. We recently added an alternative run target to Goa which enables executing a Goa application on a Sculpt system. Continue...

#### Goa - Porting a calculator app from Ubuntu UI Toolkit

I ported the calculator app from Ubuntu/Lomiri UI Toolkit. In this article, I walk you through the porting procedure step-by-step to provide a blueprint for porting other apps. It also serves as an additional and more advances Goa tutorial. Continue.

#### Manually installing wsman(1)

nuary 5 2024 by Josef Söntgen

For convenience and to some degree also necessity most of our x86-based test machines feature AMT to power-cycle the system and also gain serial console access via SOL. On recent systems the controlling part is done via WS-MAN, for which a package is not always readily available on Linux distributions. The following post gives short instructions on how to build it manually and illustrates one or the other pitfall. Continue.

#### A SIP client for Genode on the PinePhone

ovember 16 2023 by Josef Söntgen

We ported the "Linphone Console Client" and the "SIP Client for Ubuntu Touch" to Genode to expand the available features on the PinePhone when it comes to mobile communication. This article illustrates the integration and describes how you can experience it yourself. Continue.

#### Create a specialized run target for Goa

If you need special services for your Goa project, you can easily create a customized run target for testing your project. I will describe how you can achieve this in this article with two simple examples. Continue...

#### https://genodians.org

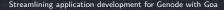

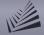

# Getting Started

### User stories / Tutorials

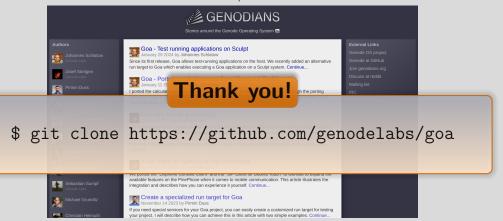

https://genodians.org

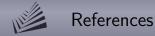

Goa source code

https://github.com/genodelabs/goa

Goa project repositories

https://github.com/nfeske/goa-playground https://github.com/{jschlatow,cnuke,ssumpf}/goa-projects

Genodians.org community blog https://genodians.org

Genode OS Framework

https://genode.org

Sculpt OS download and manual

https://genode.org/download/sculpt